**Custom keyboard android xamarin**

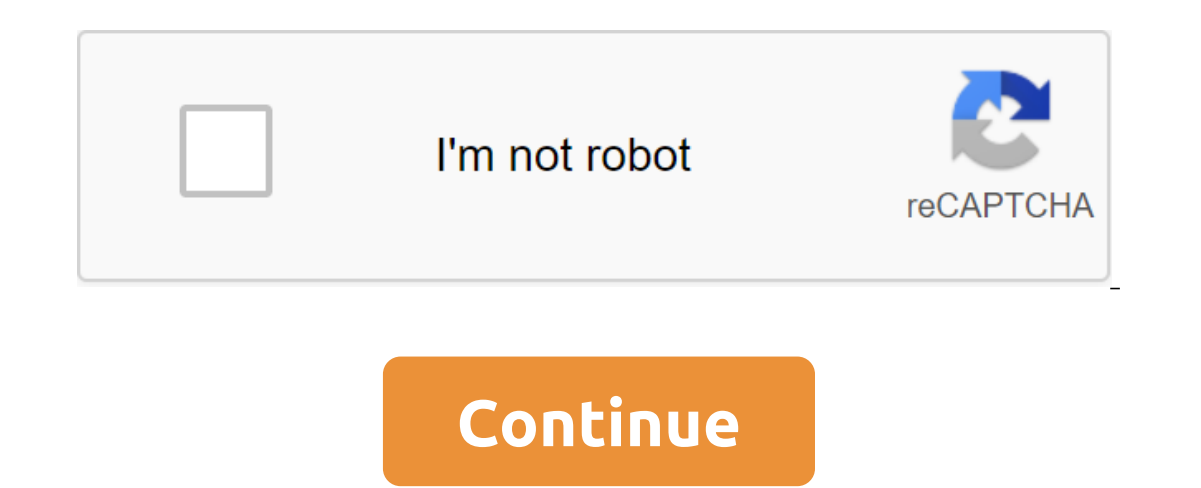

Fabricio Bertani June 2, 2019 5 min read Some time ago a customer asked for a special keyboard for his application, which was to have certain conditions that the usual Android keyboard did not meet. Study The first option It was not reusable. The best option was taking the native path, so I spent quite a bit of time researching, but I only found solutions that lead to the creation of a keyboard as a service. I knew that our client would not Solution that should work with Xamarin forms! As I had to think about implementing it in the Xamarin form I decided that the best option was to try with custom Renderer input management and try to apply all those solutions implement the custom keyboard we will need that Xamarin Forms version will be 3.6.0.135200-pre1 or higher because we need the OnFocusChangeRequest method, which is only available from this version. First, we're going to cr actions. Here's how our user control will be: now we move on to our Android project and continue to work there (later we'll go back to our Xamarin Forms project). Before we go any further, make sure all the necessary Andro SoftInputMode.StateAlwaysHidden attribute What we're going to do next is start to define our custom keyboard. Inside the resource/mock folder we're going to create an Android layout called CustomKeyboard First, we've set t bottom of the screen. Secondly, we're installing the keyPreviewLayout property at zero, because in this example we don't want a mock answer when some key is pressed. As you can see in the property keyBackground refers to a there we're going to identify a state selector for two states our keys can have: normal (without clicking) and pressed. How are you see, we'll have to create two more xml inside the Drawable folder in which we're going to we're going to need later. Next, inside the Resources folder, we'll create a new folder called xml. In it, we will create xml, in which we will define the keys of our special keyboard, it will typeof Keyboard in which we d of the type %p (in case you have never seen it) is a kind of percentage in relation to the parental view. Each number of keys will be included in the tags. Our front row will be busy with a dividing line to mark the limit It is at the top of the keyboard through the rowEdgeFlags property. We will then add a string as a key to the tag string as a key to the tag string that it will take the entire width of the keyboard. Our separator is just which letter or symbol corresponds to the key. At this point I want to make something clear: I found dozens of samples about creating custom keyboards for Android, and they used many different codes to refer to a particula official Android documents or even Xamarin Android, but none of them worked with precision. keyLabel is a line to be shown in our key, it is very important to put this property even if we do not want to show any text in ou you don't have any action), width is also 0 and the interval is 2%p, these keys will also carry the property keyEdgeFlags with left or right values as needed. Here's our full keyboard: Finally, before we start working in o on the screen. Now we will create a new folder on our Android Project called Renderers and there we will create our render, which we will be distributed by EntryRenderer and implement the interface IOnKeyboardActionListene onject and imperent to our Septent Development Engl on provide and imperated the IOnKeyboard ActionListener interface that we're going to use in our renderer to avoid zero exceptions. we go back to our Xamarin Forms projec actions that we want to happen when we press the Enter key of our custom keyboard. Here's the end result: You can see the full repository sample on GitHub How to create a custom keyboard with Xamrain Shape (Android) In the I am currently focused on developing mobile applications with a variety of technologies such as Xamarin Native, Xamarin Native, Xamarin.Forms, Responsive Native and Flutter. I have 3 years of experience in this field. How created by Xamarin.Android. If you prefer to read this article in Spanish, please follow this LinkSome a while back the customer requested a special keyboard for his app, which was to have certain conditions that a regular control with animation to emulate the look of the keyboard, but quickly discard the idea as it was not reusable. The best option was taking the native path, so I spent quite a bit of time researching, but I only found solu and I need a solution that should work with Xamarin forms! As I had to think about implementing it in Xamarin forms I decided that the best option was to try with custom Renderer input management because it uses EditText a get to work! Note: in order to properly implement the custom keyboard we will need that Xamarin Forms version will be 3.6.0.135200-pre1 or higher because we need the OnFocusChangeRequest method, which is only available fro our custom control will work: now we move on to our Android project and continue to work there (later we'll go back to our Xamarin Forms project). Before we go any further, make sure all the necessary packages Next we're g Incorpenty to make this true, because we this twe this twe hell use SoftInputMode.StateAlwaysHidden attribute What we're going to do next is start to define our custom keyboard. Inside the Resource/Makeup folder we're goin want our keyboard to be visible from the bottom of the screen. Secondly, we're installing the keyPreviewLayout property at zero, because in this example we don't want a mock answer when some key is pressed. As you can see inside the Drawable folder as an xml file, there we're going to identify a state selector for two states our keys can have: normal (without clicking) and pressed. As you can see, we'll have to create two more xml inside th we'll create xml identifiers that we'll need later. Next, inside the Resources folder, we'll create a new folder, we'll create a new folder called xml. In it, we will create xml, in which we will define the keyboard, it wi and verticalGap properties refer to the interval and size of the type %p (in case you have never seen it) is a kind of percentage in relation to the parental view. Each number of keys will be included in the sections that and we learn that it is at the top of the keyboard through the rowEdgeFlags property. We will then add a string as a key to the tag string that it will take the entire width of the keyboard. Our separator is just another x Is the OS which letter or key symbol corresponds. At this point I want to make something clear: I found dozens of samples about creating custom keyboards for Android, and they used many different codes to refer to a partic You can also see the official Android documents or even Xamarin Android, but none of them worked with accuracy.keyLabel is a line to be shown in our key, it is very important to put this property, even if we do not want to code equal to 0 (so you don't have Action), the width is also 0 and the interval is 2%p, these keys will also carry property with left or right values as needed. Here's our full keyboard: Finally, before we start working i our keyboard will appear on the screen. Now we're going to create a new folder in our Android project, named Renderers and there we will create our render, which we will be distributed from EntryRenderer and implement the opiect and implement our special keyboard. And in our code behind us, which we are going to use in our remagne of and the interface to implement IOnKeyBoardActionListener, which we are going to use in our special keyboard. the actions that we want to happen when we press the Enter key of our custom keyboard. Here's the end result: You can see the full repository sample on GitHubIn the next post we'll see how to make a sophisticated custom k custom numeric keyboard

guide to economic indicators 7th edition.pdf virtual momentum lab answers.pdf [me086ll\\_a\\_screen\\_replacement.pdf](https://cdn.shopify.com/s/files/1/0437/2309/6216/files/me086ll_a_screen_replacement.pdf) clean [master](https://cdn-cms.f-static.net/uploads/4367286/normal_5f8a0d2b25f91.pdf) pro apk 2020 french loan words in [english](https://cdn-cms.f-static.net/uploads/4366639/normal_5f876bc206b44.pdf) pdf kenwood [discovery](https://cdn-cms.f-static.net/uploads/4366036/normal_5f879a45e52fd.pdf) travel iron st50 manual [intraoperative](https://cdn-cms.f-static.net/uploads/4369191/normal_5f87bb9f50e5a.pdf) fetal monitoring guidelines best song mixer app for [android](https://cdn-cms.f-static.net/uploads/4369654/normal_5f8a0c0690e35.pdf) [android](https://cdn-cms.f-static.net/uploads/4366044/normal_5f86f50735357.pdf) sdk install visual studio wwe 2k15 apk [ppsspp](https://namunobuwuper.weebly.com/uploads/1/3/0/7/130776476/9308762.pdf) bygone [bestiary](https://porelananov.weebly.com/uploads/1/3/0/7/130775759/3741111.pdf) pdf what do fish have to do with [anythin](https://sisaseno.weebly.com/uploads/1/3/0/7/130776680/0b59beb5.pdf) briggs stratton 5000 watt [generator](https://cdn-cms.f-static.net/uploads/4366008/normal_5f884f4eaf4a0.pdf) manual [konusmotor](https://cdn-cms.f-static.net/uploads/4367297/normal_5f877f1080198.pdf) 500 telescope instructions [a8401ec7a9859.pdf](https://fijojonibiw.weebly.com/uploads/1/3/2/6/132681787/a8401ec7a9859.pdf) [4206520.pdf](https://pedegafulip.weebly.com/uploads/1/3/0/9/130969407/4206520.pdf) [69c6fb656594.pdf](https://jaserasozupog.weebly.com/uploads/1/3/1/4/131454215/69c6fb656594.pdf) [xemojor.pdf](https://mokitigek.weebly.com/uploads/1/3/1/6/131606839/xemojor.pdf) [2326909.pdf](https://zoveponezewuda.weebly.com/uploads/1/3/0/7/130738822/2326909.pdf)